#### **AWS - IAM**

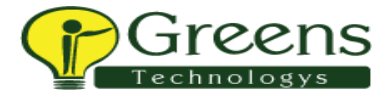

#### **IAM** - Identity and Access Management

- $\triangleright$  You use IAM to control who is authenticated (signed in) and authorized (has permissions) to use resources.
- $\triangleright$  IAM is service that enables you to manage users and group permission in AWS.

#### **Why we go for IAM in AWS**

- $\triangleright$  To avoid a security and logistical headache.
- $\triangleright$  IAM allows you to limit access as needed and it can create multiple users with individual security credentials and permission.
- $\triangleright$  It is used to free in AWS service. (no cost for this)
- $\triangleright$  Using the root user only to create your first IAM user.
- $\triangleright$  Language is used to create IAM in AWS is JSON, CLI

#### **Identity and Access Management** (**IAM)**

- **Group**
- **User**
- **Policies**
- **Roles**
- **Identity provider**
- **Account settings**
- **Credentials report**

#### **Group:**

- An **IAM** group is a collection of **IAM** users.
- $\triangleright$  Groups let you specify permissions for multiple users
- $\triangleright$  Any user in that **group** automatically has the permissions that are assigned to the **group**.

#### **User:**

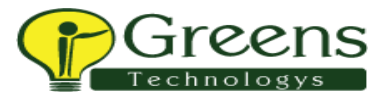

- **IAM** enables you to securely control access to AWS services and resources for your users.
- $\triangleright$  You can create and manage AWS users and groups and use permissions to allow and deny their permissions to AWS resources.

#### **Policies:**

- $\triangleright$  Permissions in the policies determine whether the request is allowed or denied.
- $\triangleright$  In AWS have already predefined policies
- $\triangleright$  We can create policies of our own e.g.: write, read & list

#### **Roles:**

- **IAM** entity that defines a set of permissions for making **AWS** service requests.
- **IAM roles** are not associated with a specific user or group.

#### **Identity provider:**

 $\triangleright$  Identity provider offers user authentication as a service.

#### **Account settings:**

 $\triangleright$  It has the Password policy & Security Token Service (STS) and endpoints with region.

#### **Credentials report:**

 $\triangleright$  In this report have lists of all users in your account and the status of their various credentials, including passwords, access keys, and MFA devices.

#### **IAM Resources:**

- **User**
- **Groups**
- **Roles**
- **Identity provider**
- **Customer managed policies**

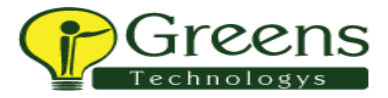

**Customer managed policies:**

- **<https://xxxxxxxxxx.signin.aws.amazon.com/console>**
- **It can be changed like this**
- **[https://test](https://test/) team.signin.aws.amazon.com/console**

#### **Authentication:**

- $\triangleright$  Two type of authentication in IAM(user logging & MFA)
- $\triangleright$  In another method we can use the access key and secret key

## **Multi-factor authentication (MFA):**

- $\triangleright$  In this we have three ways to secure (Virtual MFA device, U2F security key, Other hardware MFA device)
- $\triangleright$  Virtual MFA device (It is used to scan the Google authentication app for more security purpose .In this every 30sec create one new code)
- $\triangleright$  U2F security key (If you already use a U2F security key with other services, and it has an AWS supported configuration (for example, the Yubikey 4 or 5 from Yubico), you can also use it with AWS)
- Other hardware MFA device (In the Google we have seen the lock symbol in this we can see the certificate for the organisation.

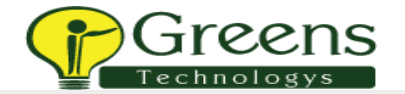

 $\pmb{\times}$ 

#### Manage MFA device

Choose the type of MFA device to assign:

- Virtual MFA device Authenticator app installed on your mobile device or computer
- U2F security key

YubiKey or any other compliant U2F device

#### O Other hardware MFA device Gemalto token

For more information about supported MFA devices, see AWS Multi-Factor Authentication

Continue Cancel

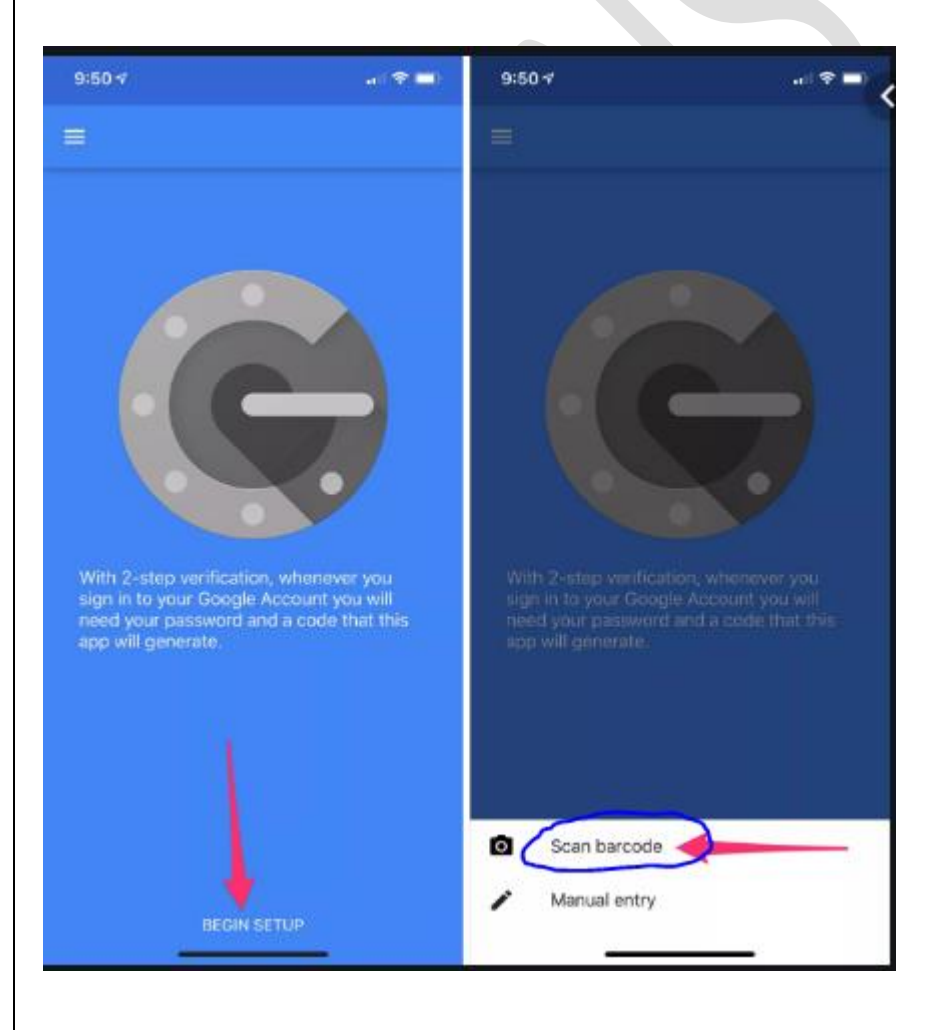

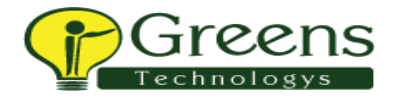

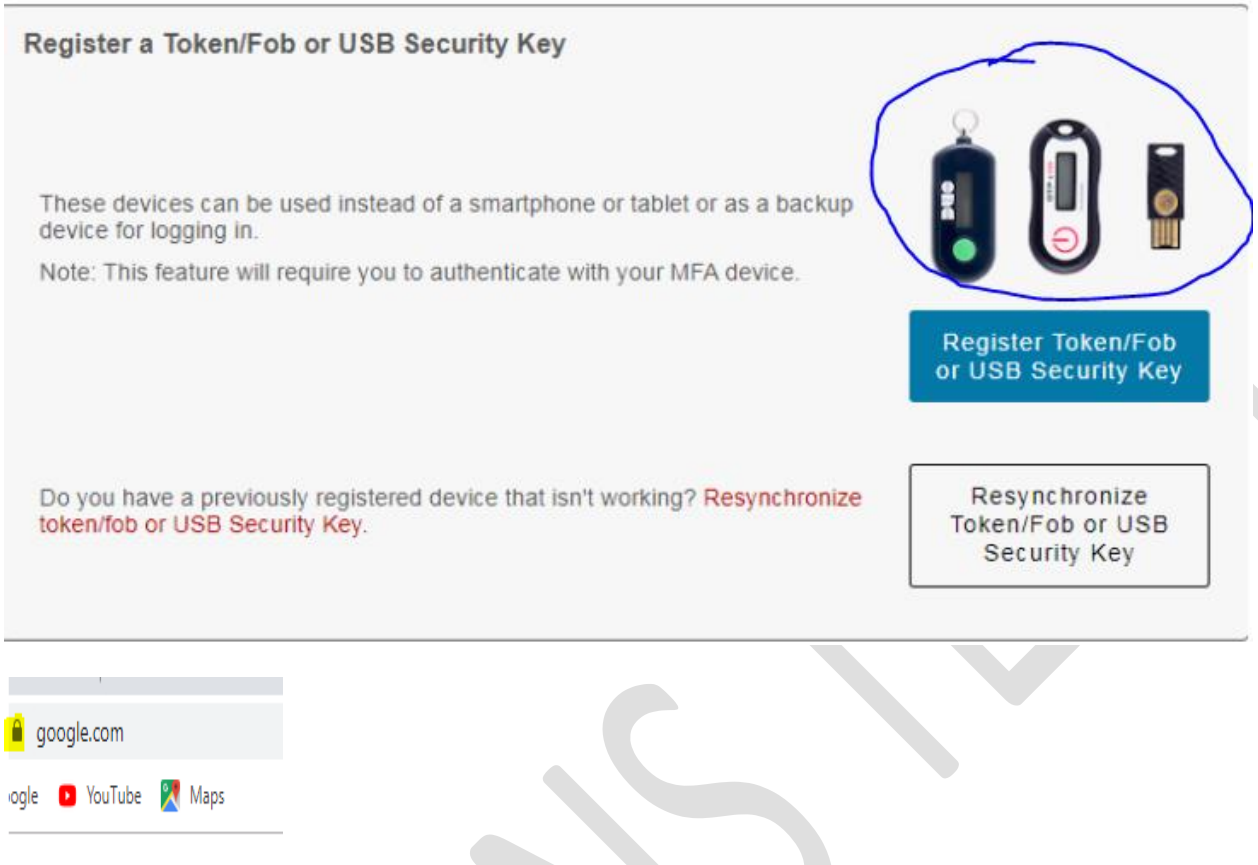

#### **Access key and secret key**

- $\triangleright$  Access key & secret key have for the both root user and user.
- $\triangleright$  For root users have the full permission for everything and user has the set of permission for them.

## **In IAM we should follow these steps:**

- **Group**
- **User**
- **Policies**
- **Widely role in security concepts**

#### **Task 1:**

- $\triangleright$  Now create the groups
- $\triangleright$  Create the user and attach to the group

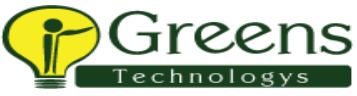

- $\triangleright$  Now create your own policies to s3 (list, read)
- $\triangleright$  Then resources (all specific)
- $\triangleright$  Now go and check the with Customer managed using that link httpd//: team.signin.aws.amazon.com/console
- $\triangleright$  Only we can see the S3 service and other services we can't use it

#### **Task 2:**

- $\triangleright$  Now create the groups
- $\triangleright$  Create the user and attach to the group
- $\triangleright$  Now create your own policies to EC2 instance (full access)
- $\triangleright$  Then resources(all specific)
- $\triangleright$  Now go and check the with Customer managed using that link httpd//: team.signin.aws.amazon.com/console
- Only we can see the EC2 service and other service we can't use it

#### **Task 3:**

 $\triangleright$  If you lost your access key how can you login

## **Task 4 (service to service):**

- $\triangleright$  Now create the groups
- $\triangleright$  Create the user and attach to the group
- $\triangleright$  Now create your own policies to s3 (list, read)
- $\triangleright$  Then resources(all specific)
- $\triangleright$  Now create the role for s3
- $\triangleright$  Then create EC2 instance and attach the IAM role for s3
- $\triangleright$  Launch the instance using root user

#### **Task 5:**

 For the IAM user, How can create own **MFA** authentication for the user

## **For Example:**

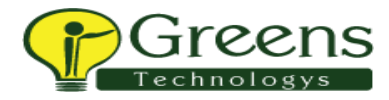

#### **Activity 1:**

 IAM users sign-in link customizable: Instead of the Account ID, the customer name can be updated.

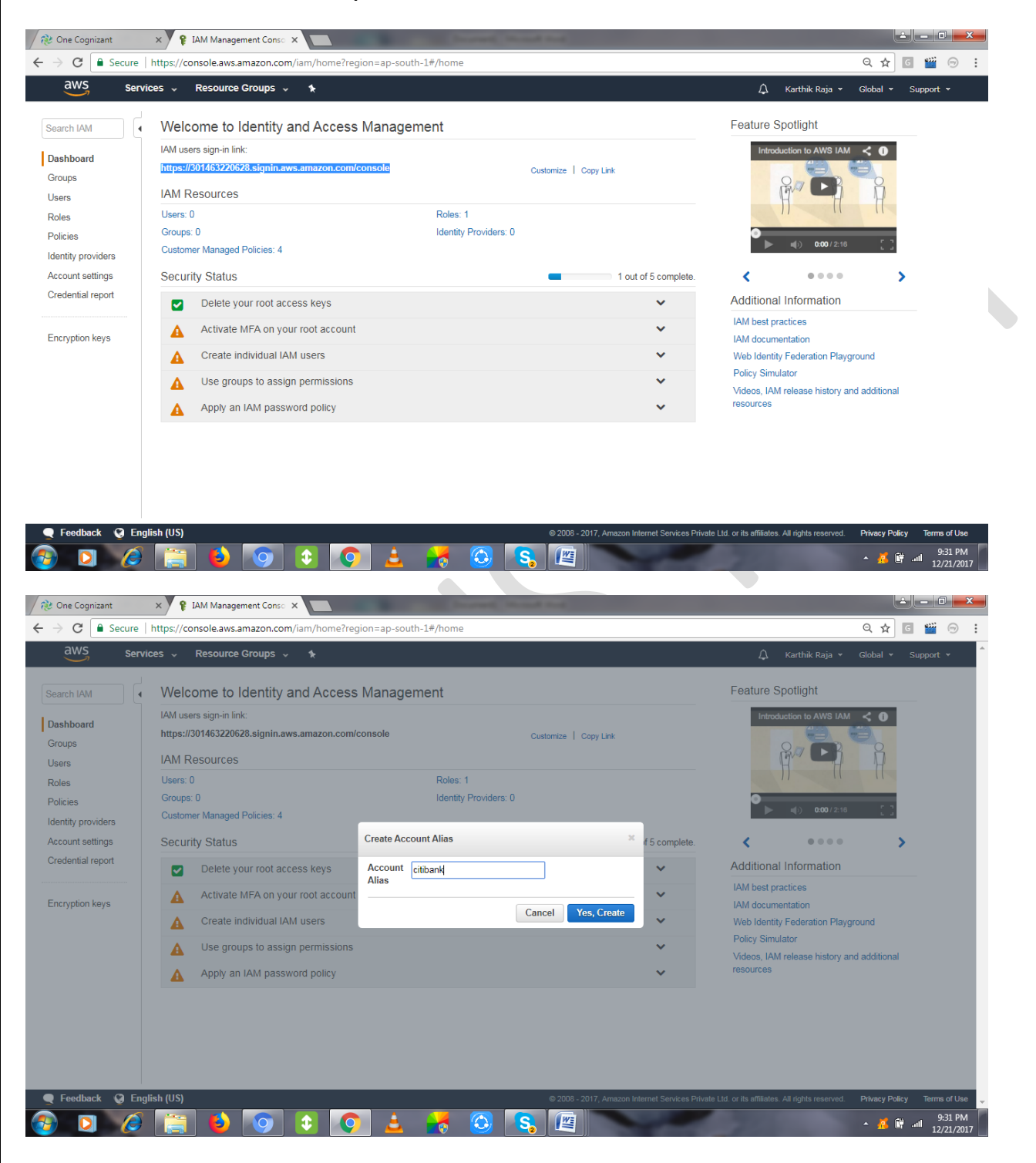

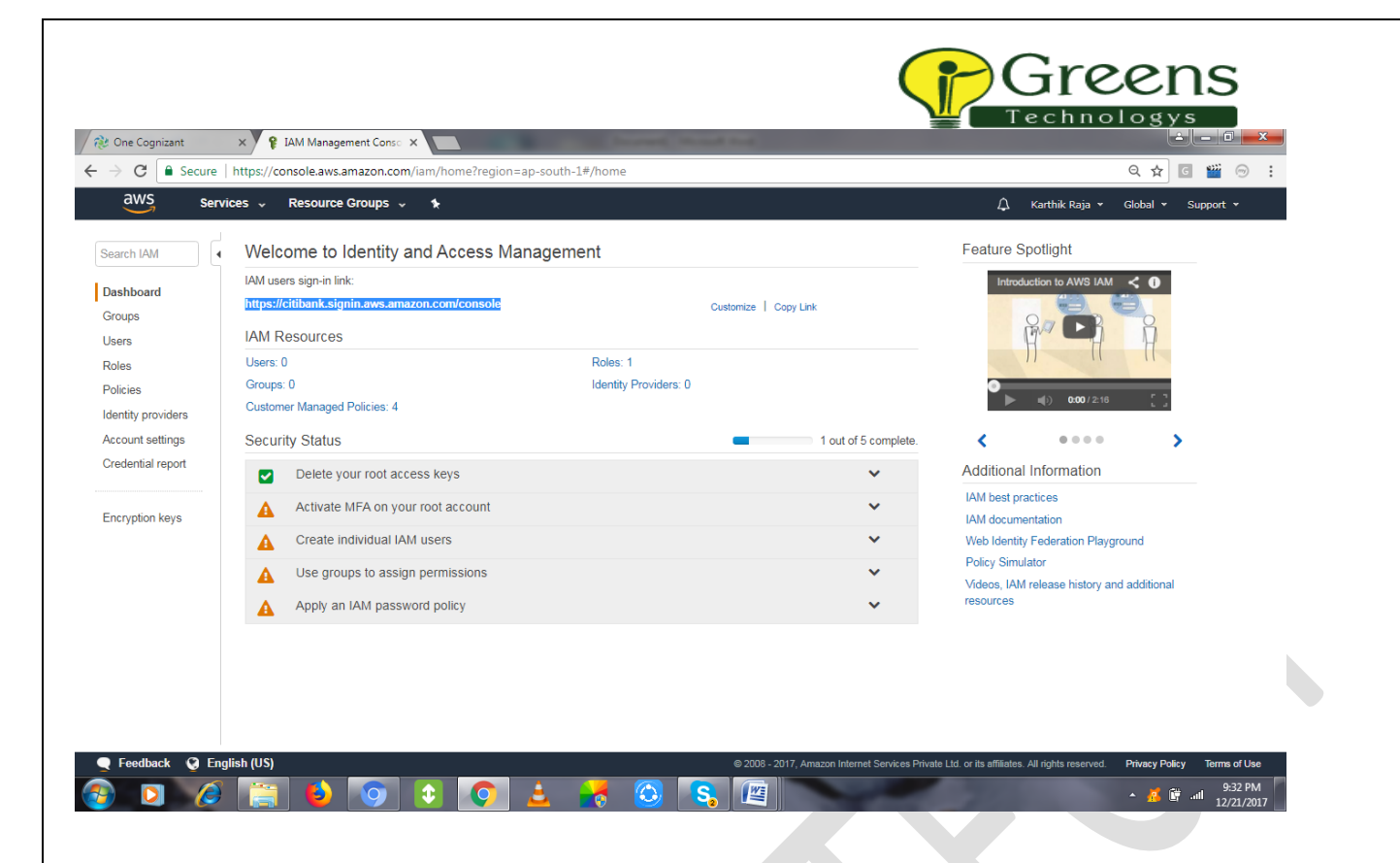

## **Activity 2:**

## **Group Creation: Click Create New Group**

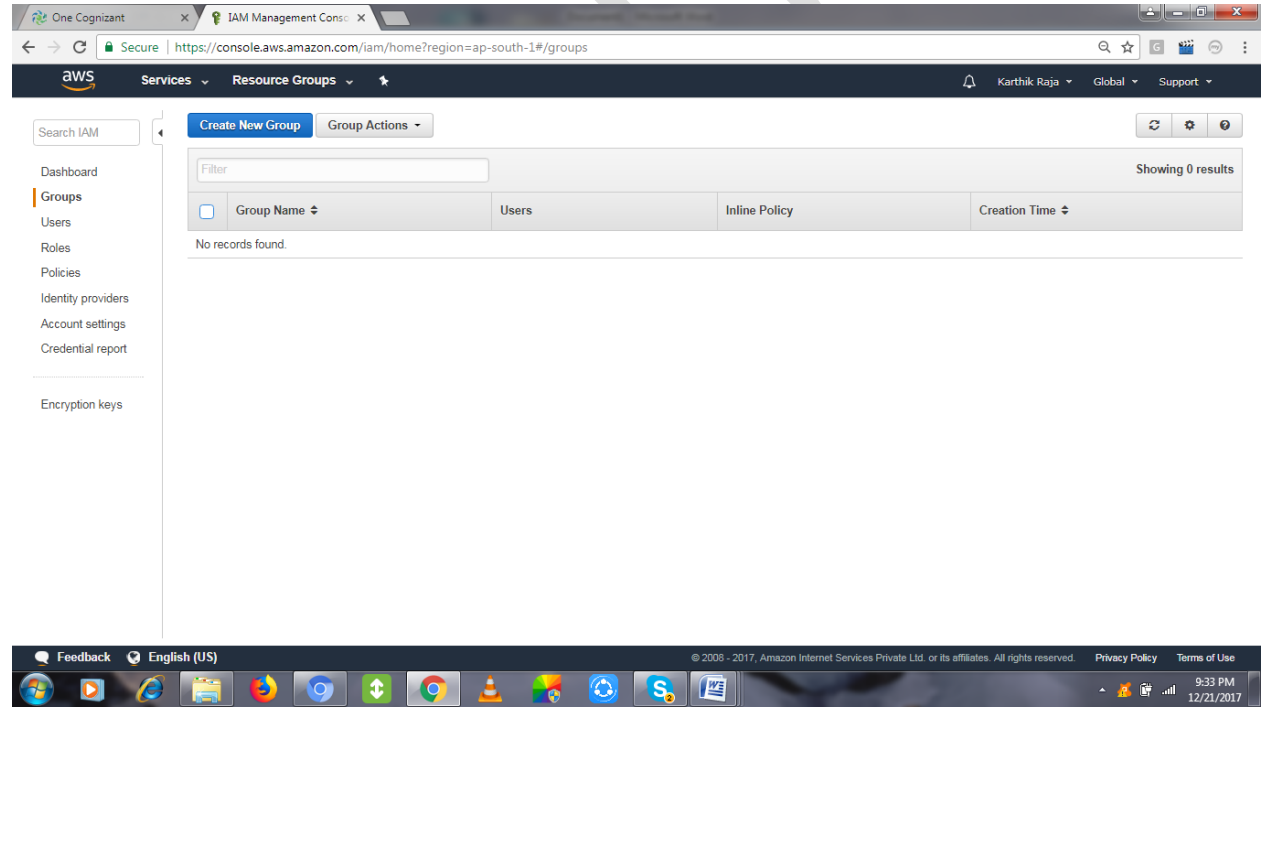

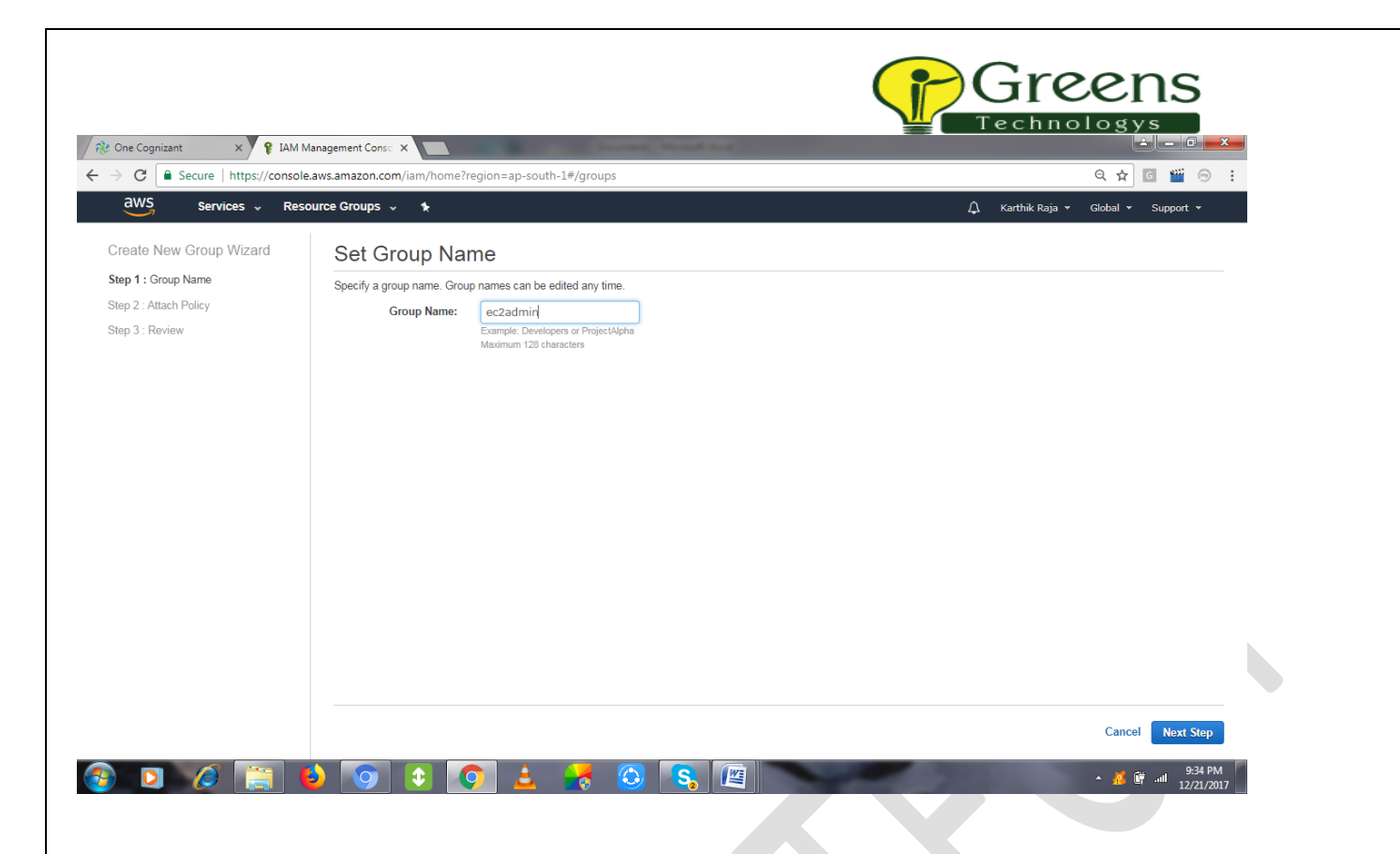

Choose the policy related to the group by using the search tab, like ec2, S3 any services.  $\bullet$ 

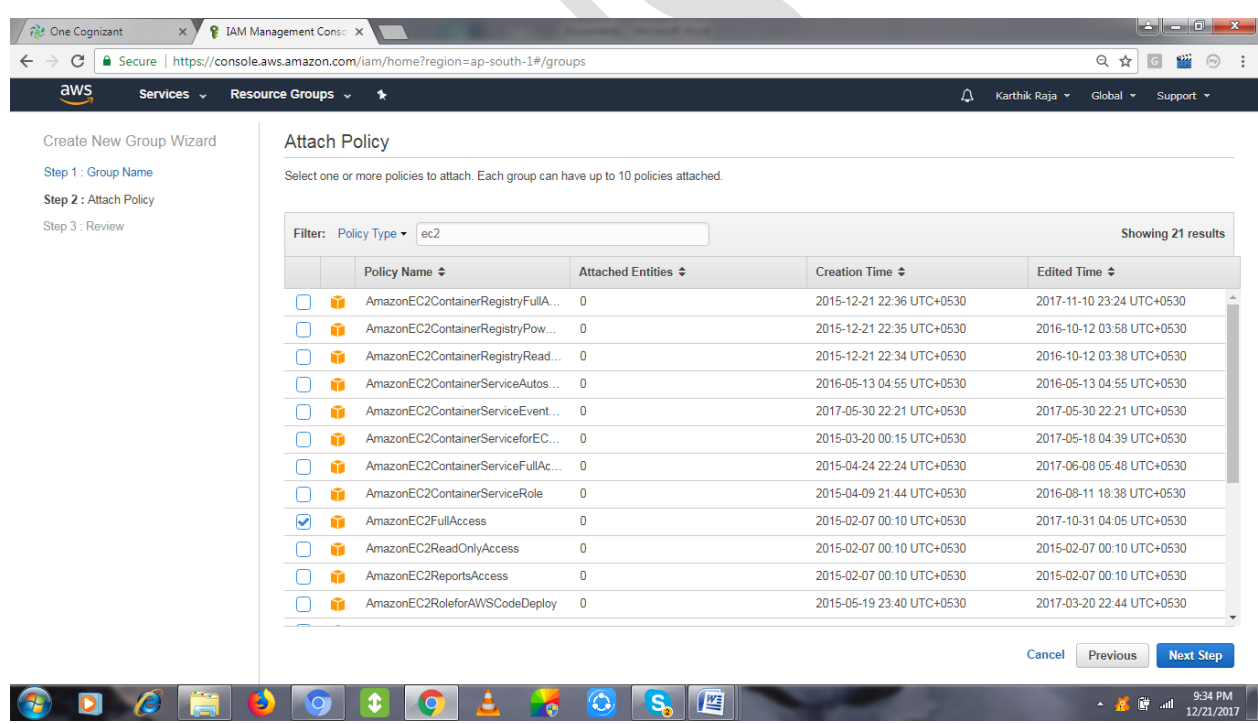

Review the policy & create the Group.

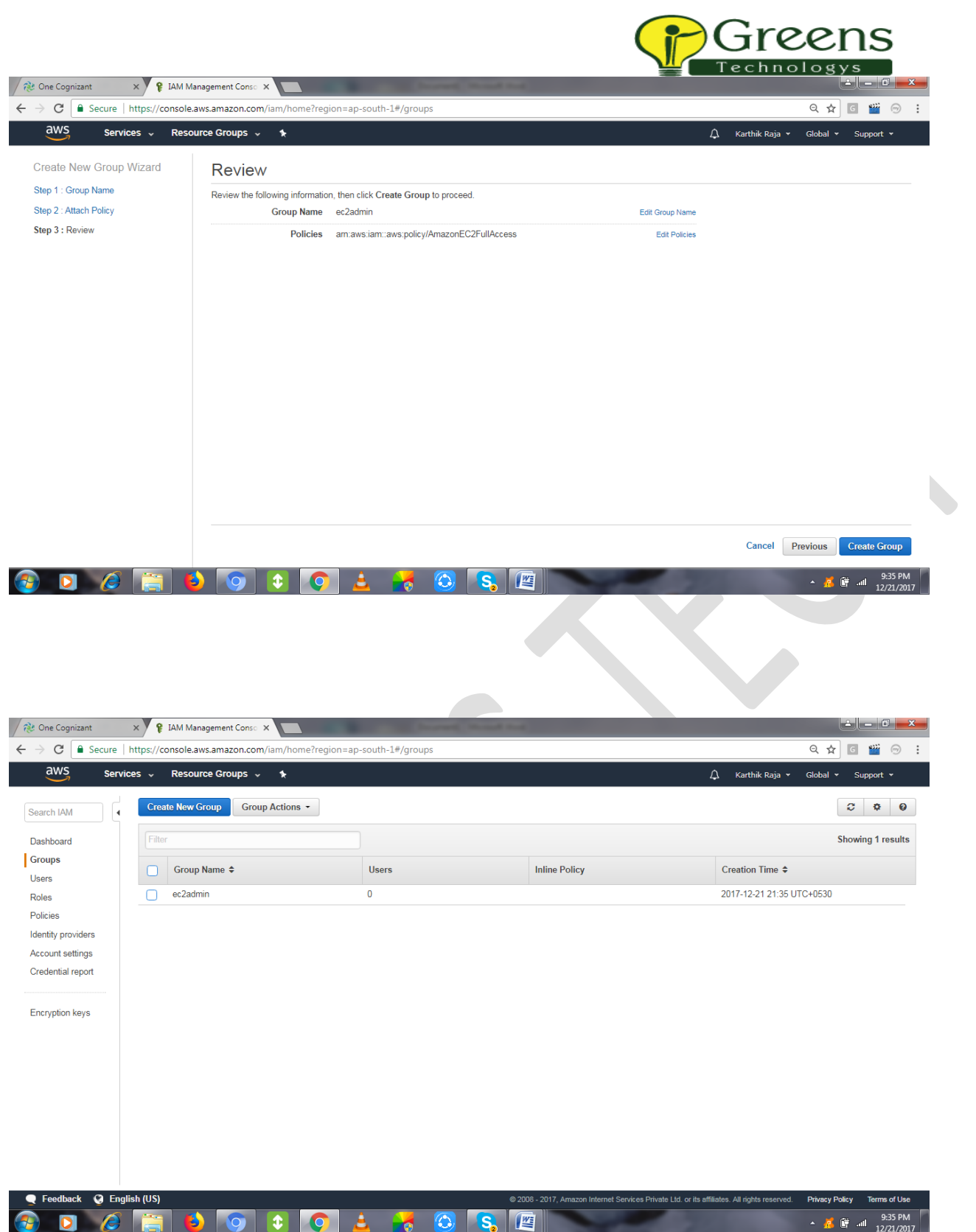

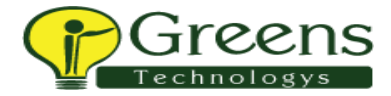

## **Activity 3:**

## Creating User by clicking Add User.

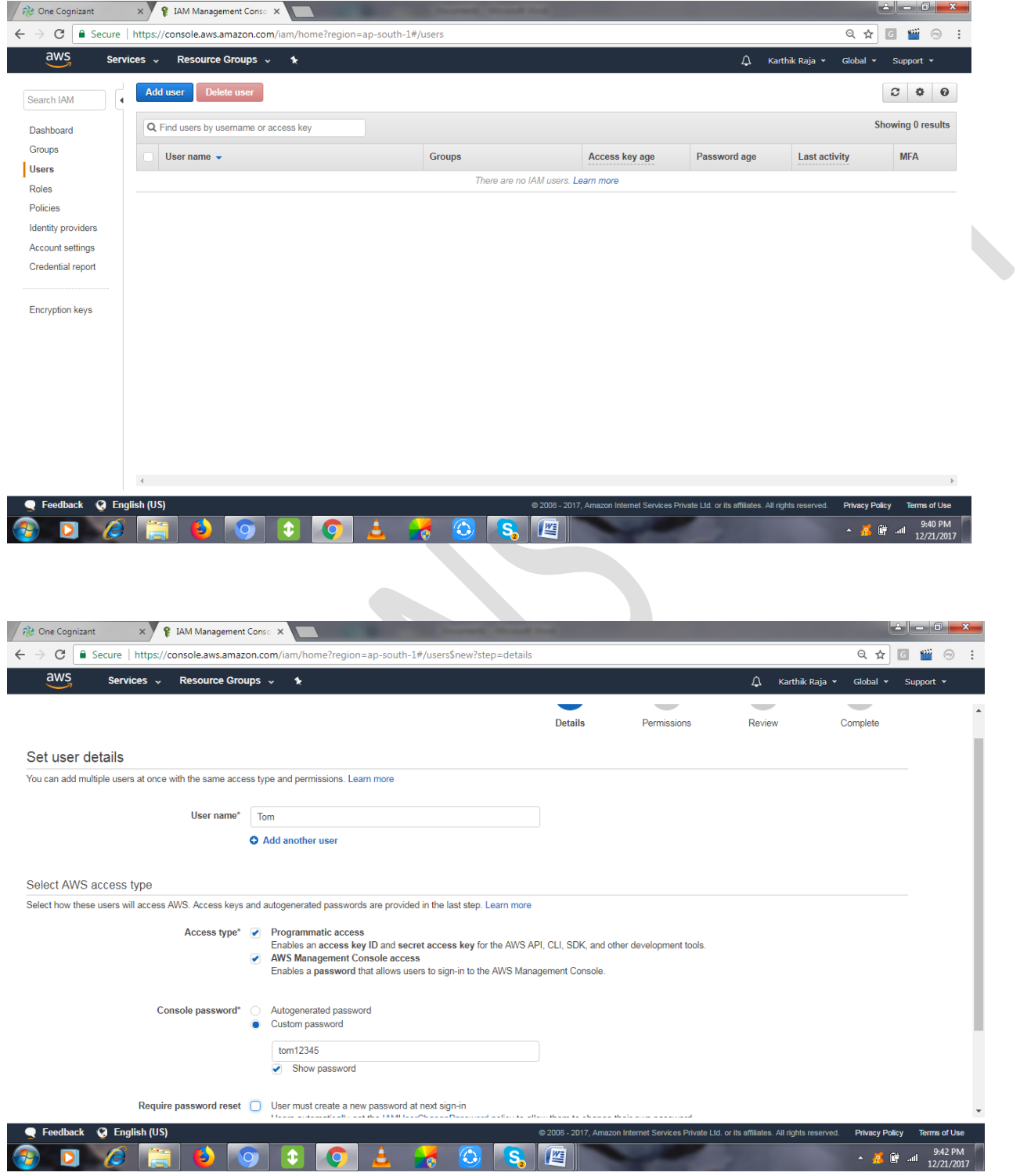

Add the user to the existing group or create a new group and add the user.

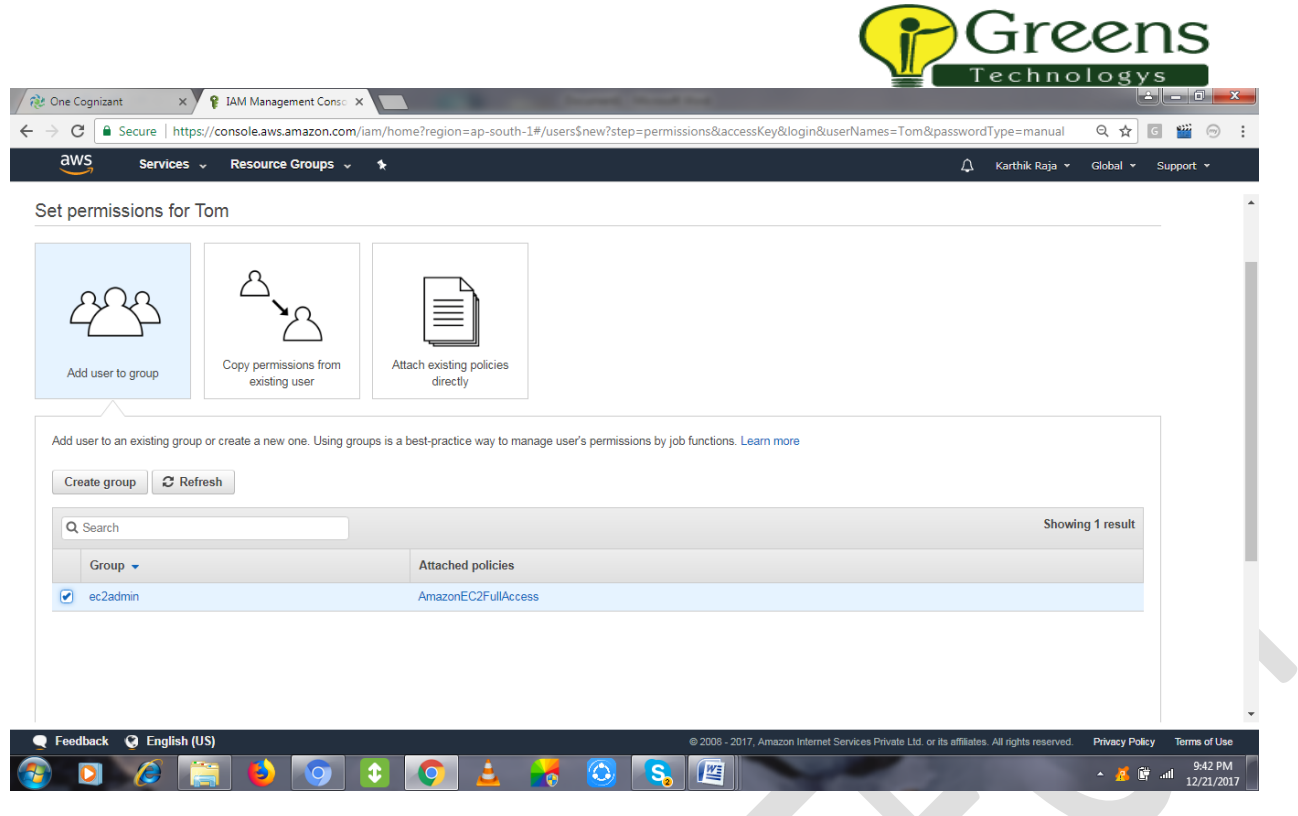

# Review and create the user finally.

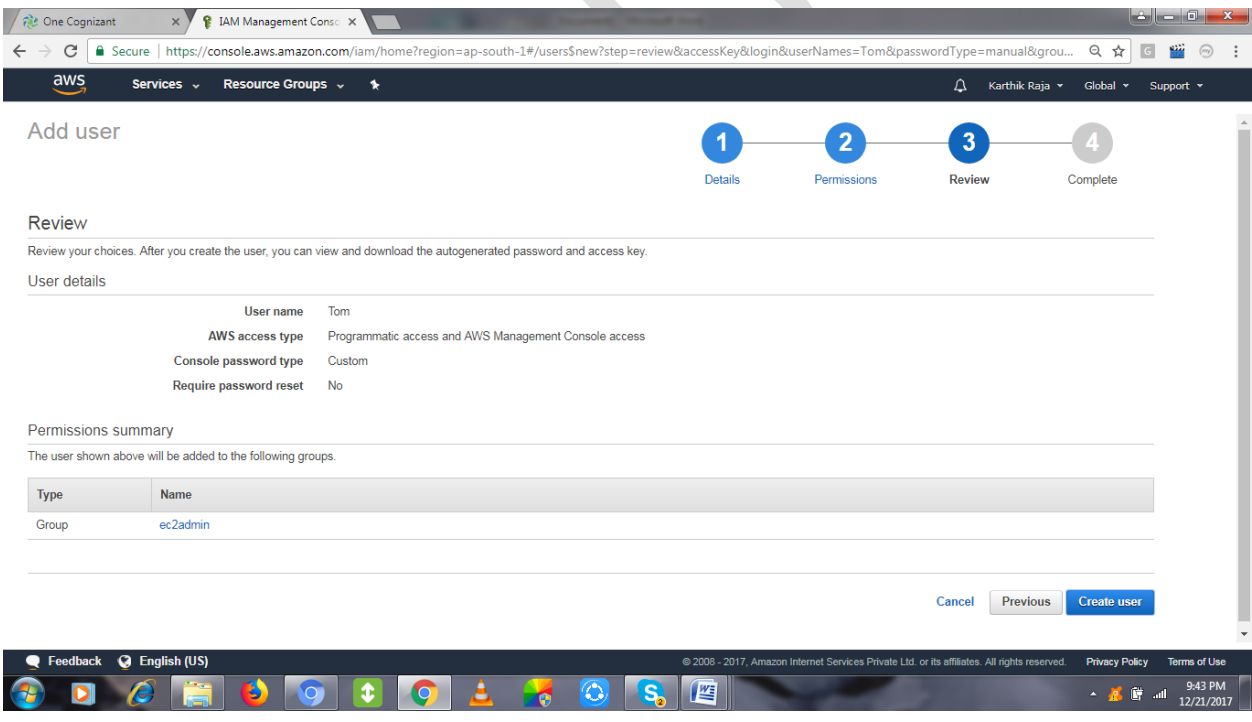

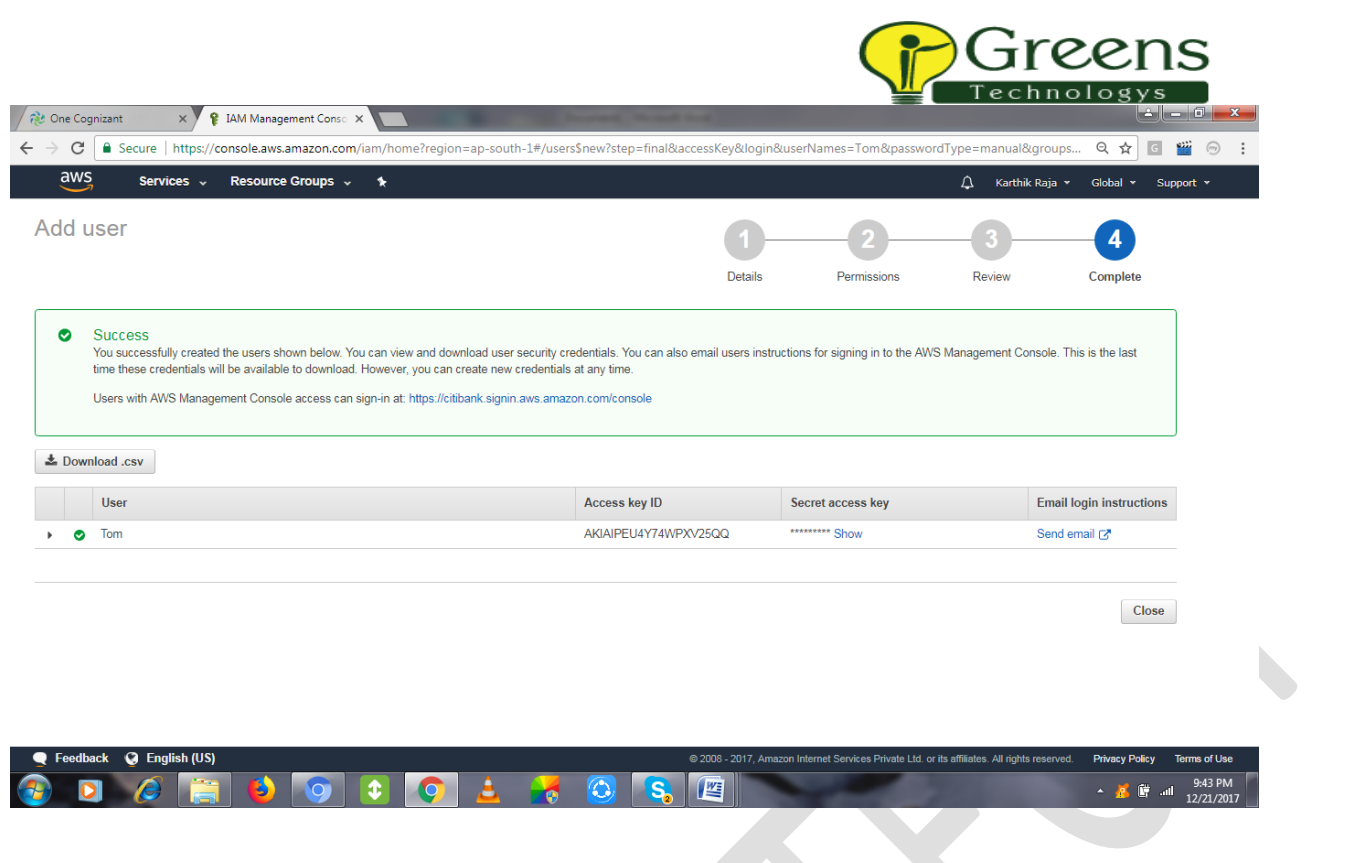

Collect the Access Key ID & Secret access key and keep it safe for rest of the activities.

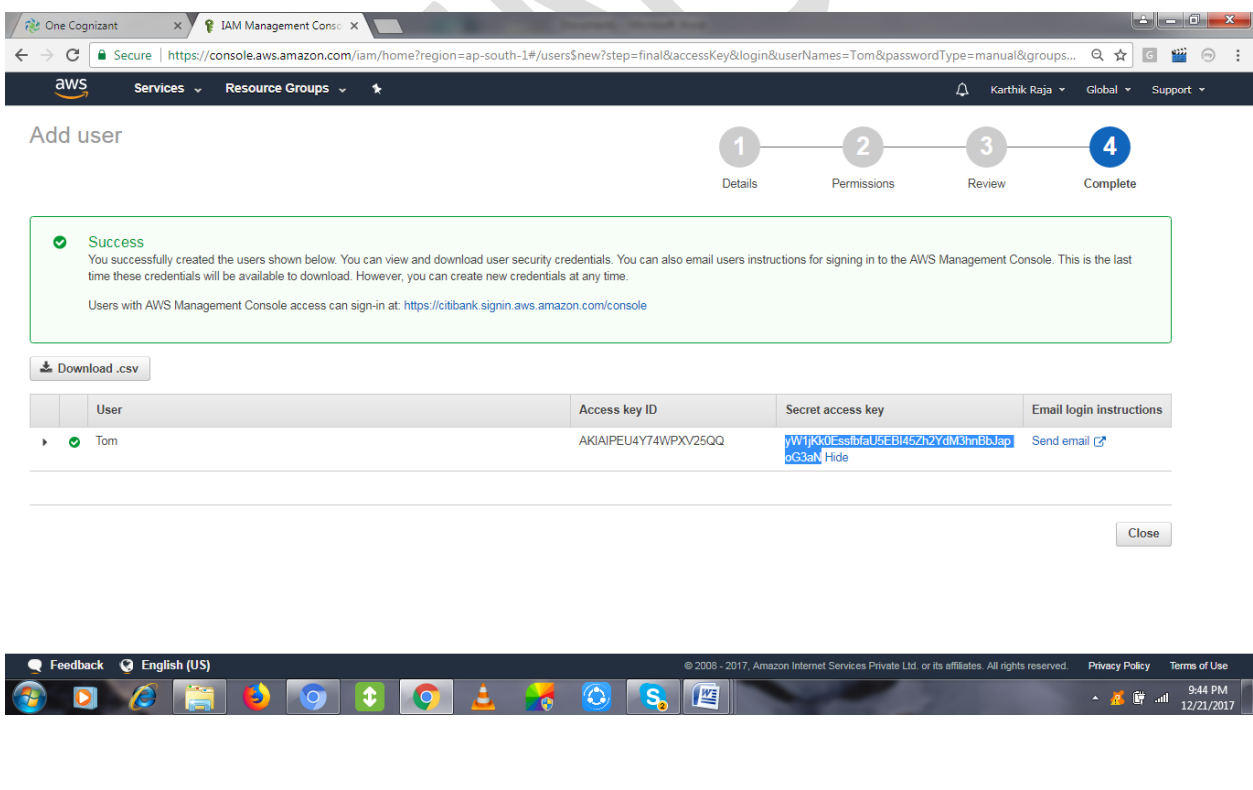

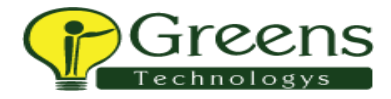

## **Activity 4:**

Policies are already available have set of permissions, that to be attached for group/user.

We can create an own Policy too, Click Create Policy.

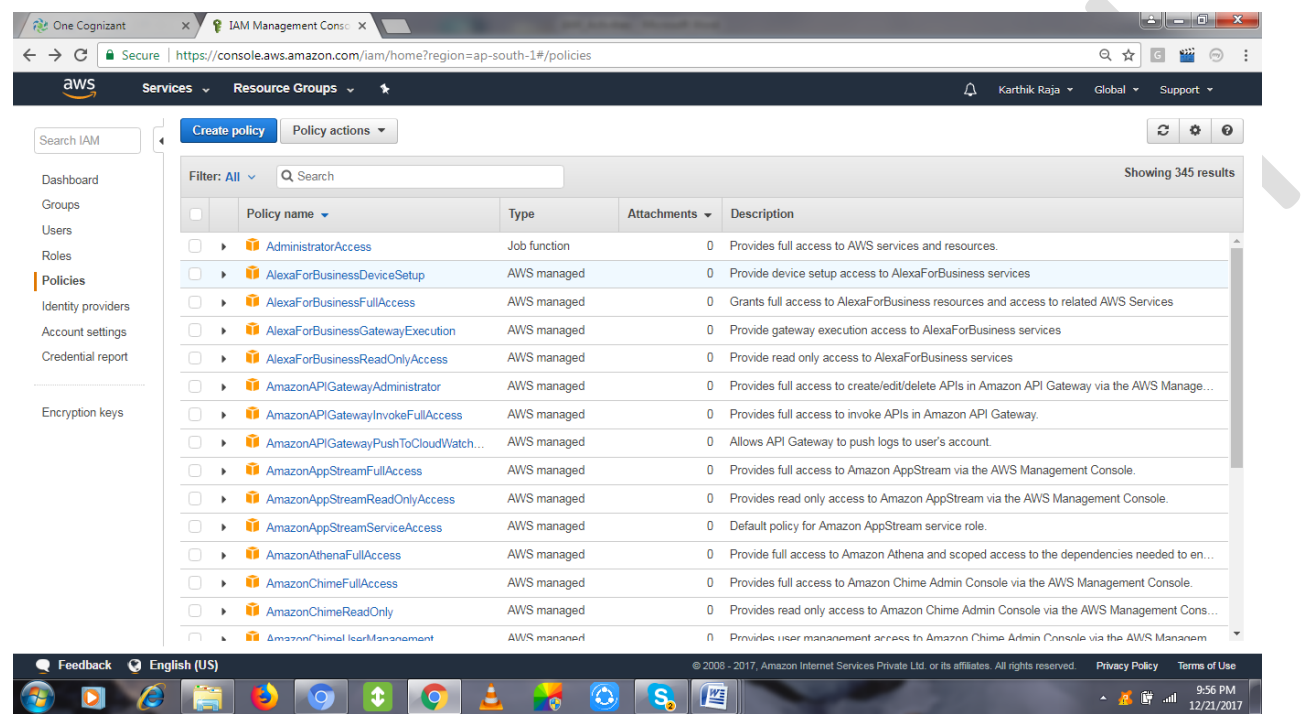

Search the service and select a portion of access that needs to be provided as permission.

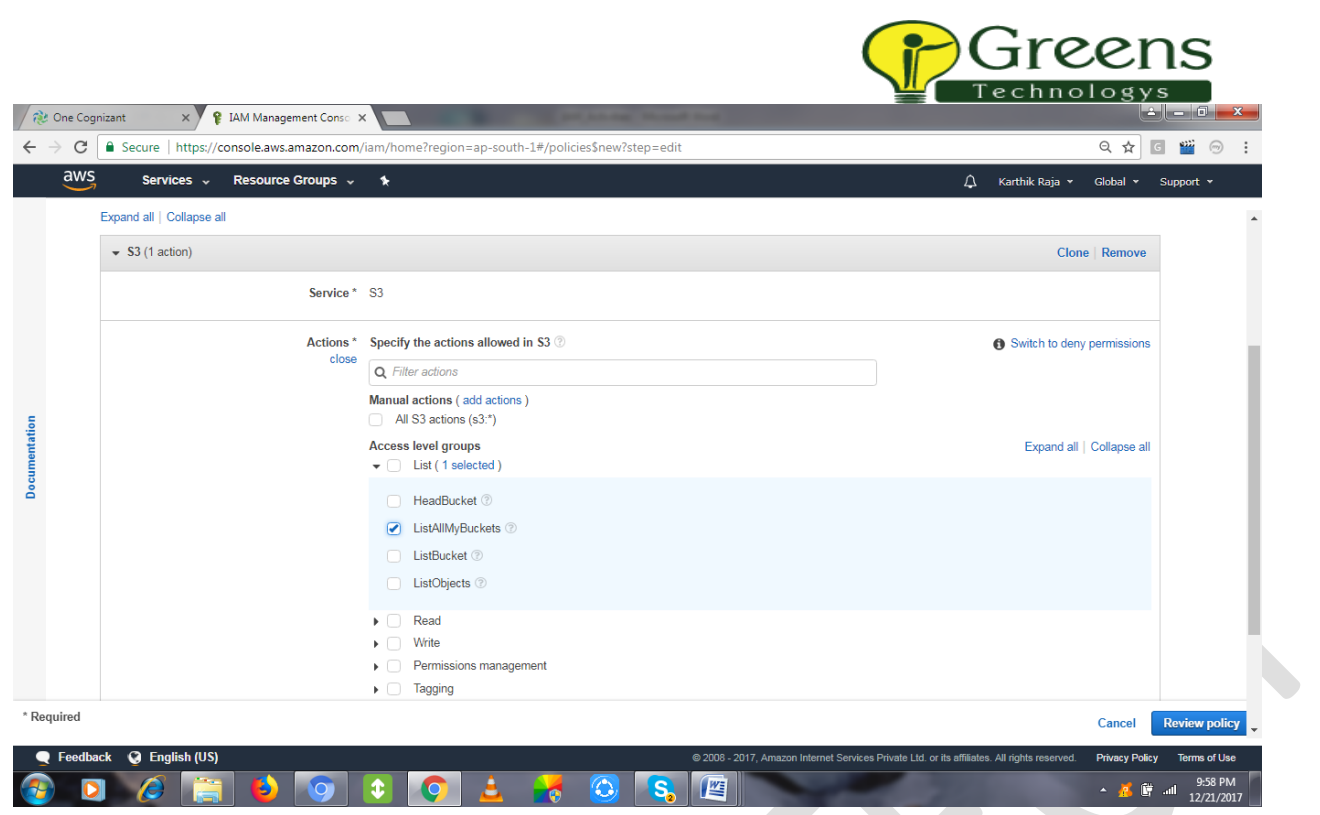

# Name the policy, review and create it.

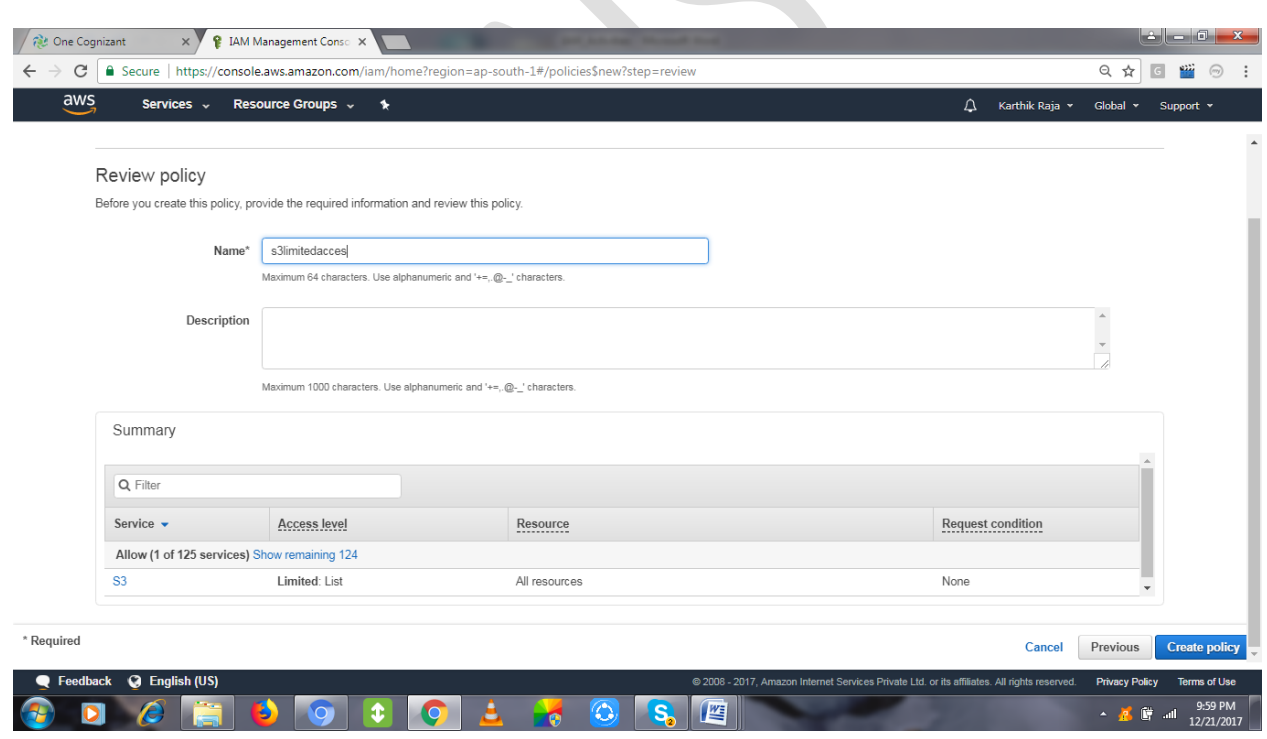

You can check under Customer managed section for the created policy.

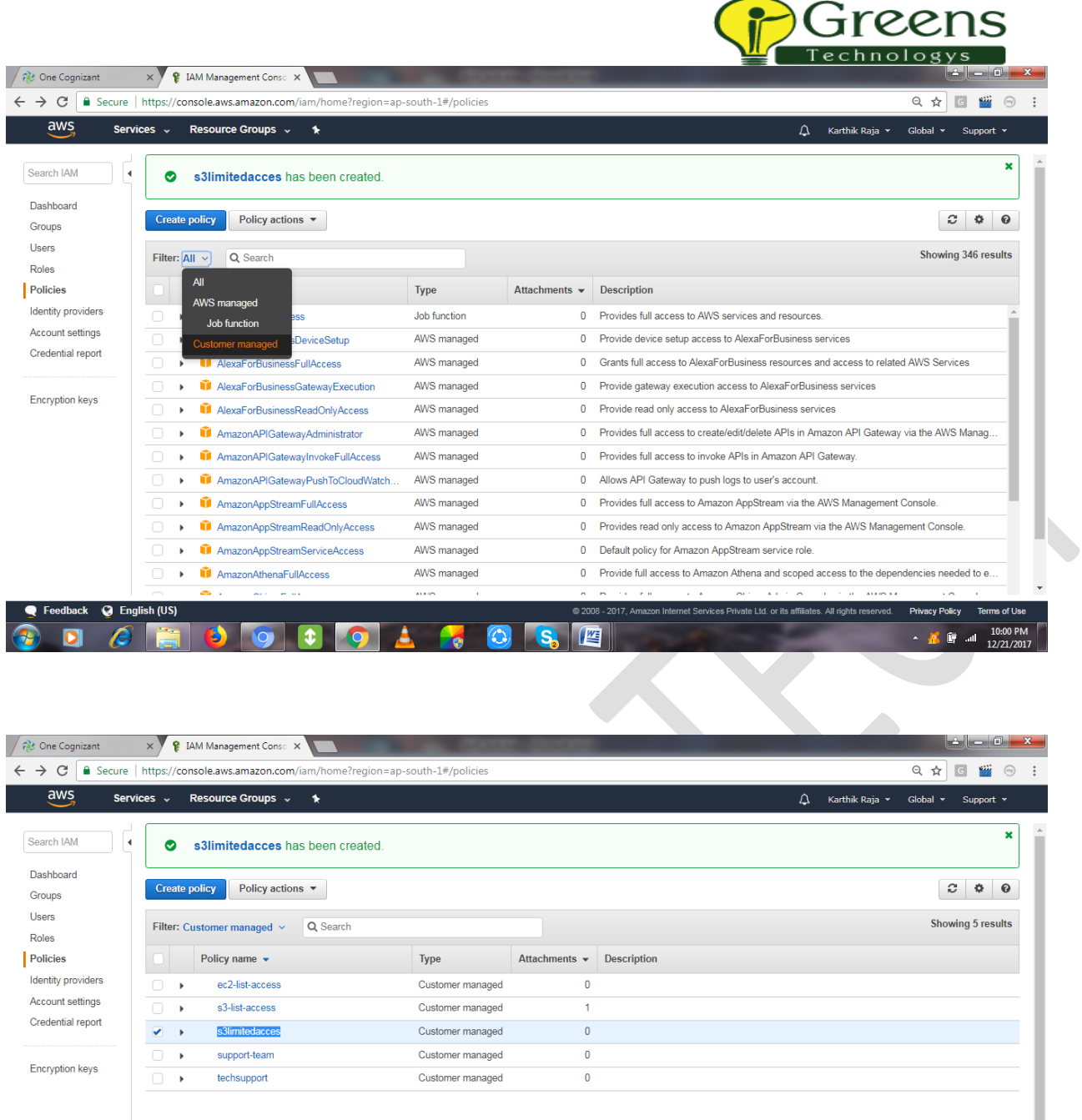

#### **Q** English (US US OFFICIAL SECTION OF SALES  $\vec{e}$  $\begin{array}{c|c|c|c|c|c} \hline \textbf{O} & \textbf{O} & \textbf{$ 10:01 PM 高度湖

# **Activity 5:**

To create the new role by clicking Create Role.

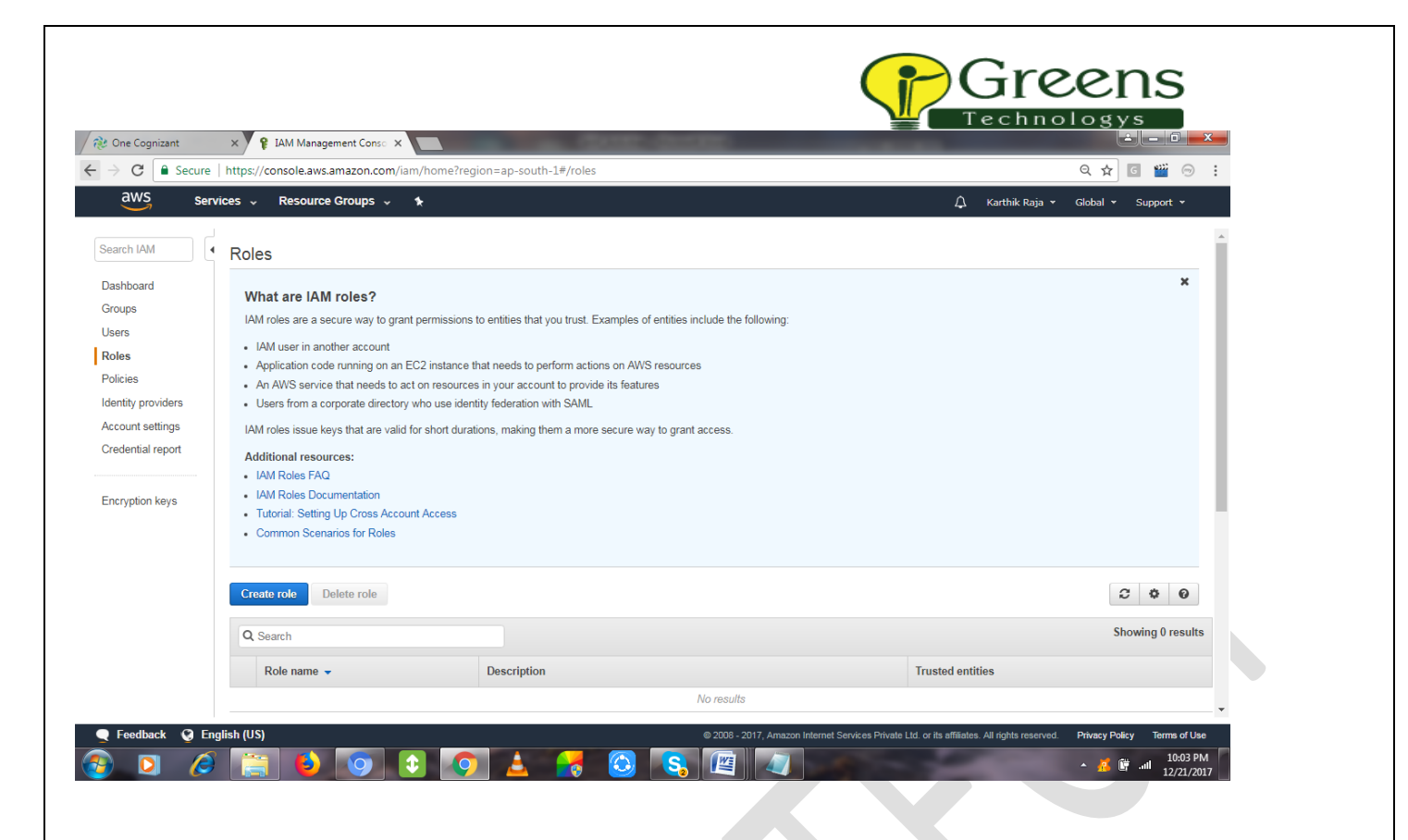

Choose any AWS Resource for allocating Role level mapping for it, Choosing **S3.**

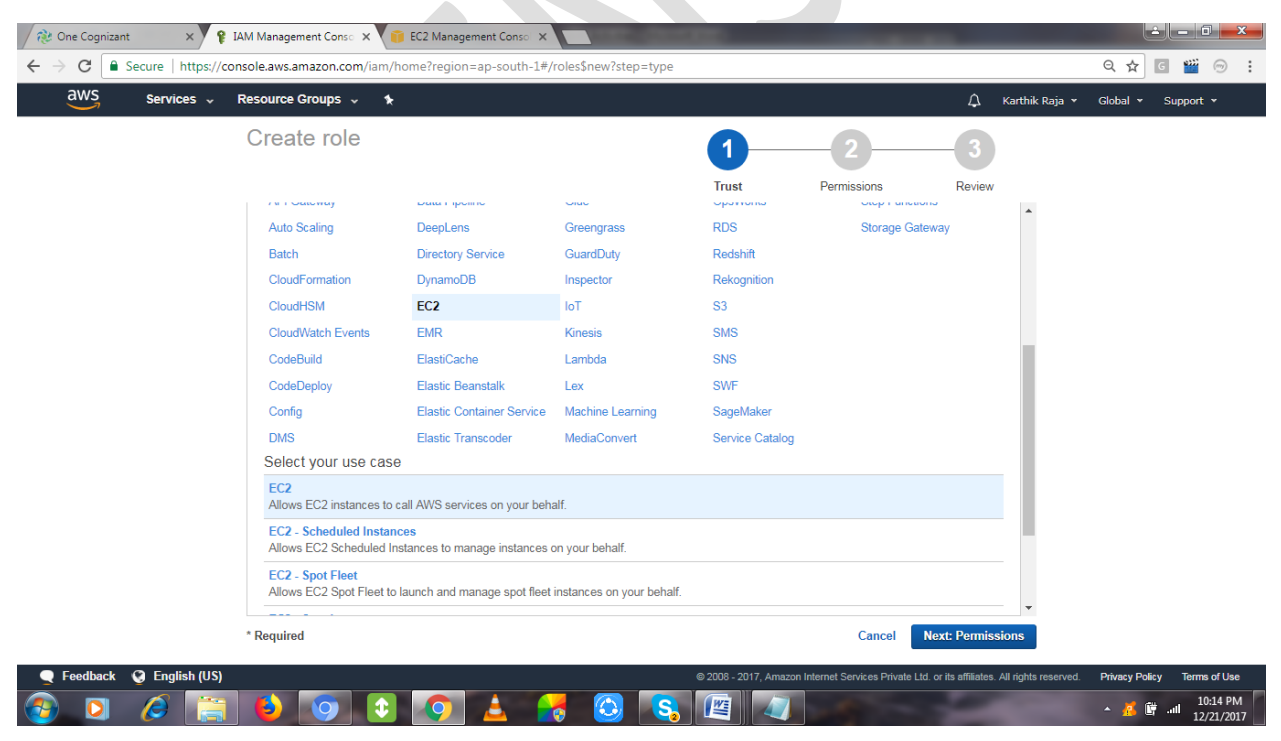

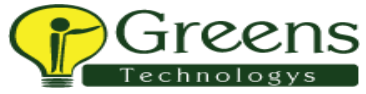

Choosing the customer managed policy, which we created in the earlier activity.

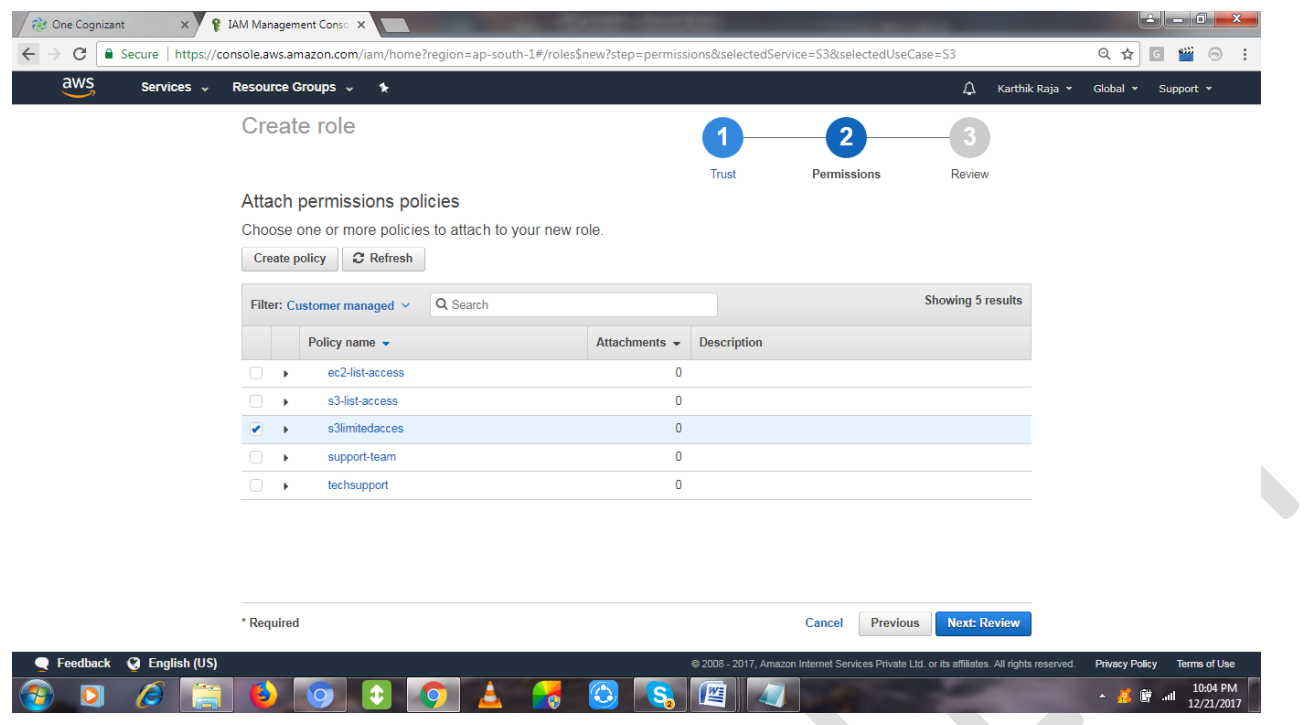

Review and create it with a name for reference to choose this IAM ROLE.

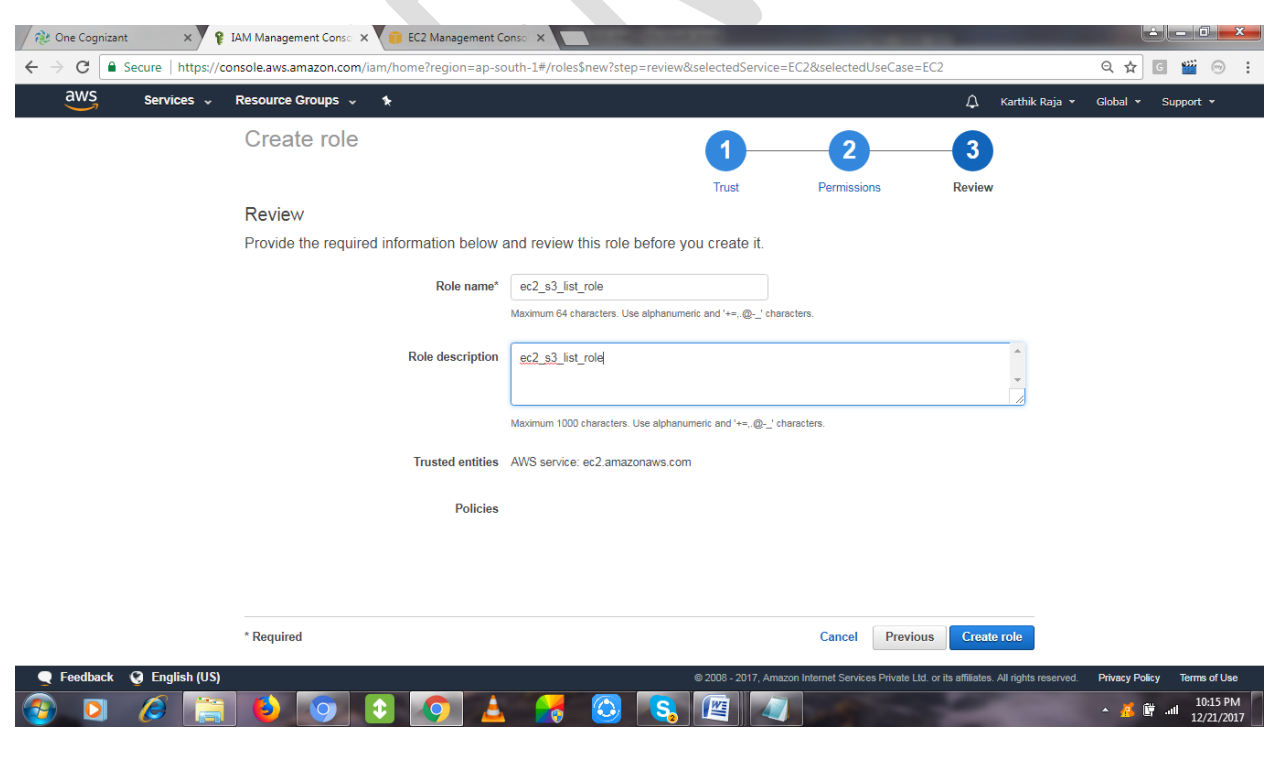

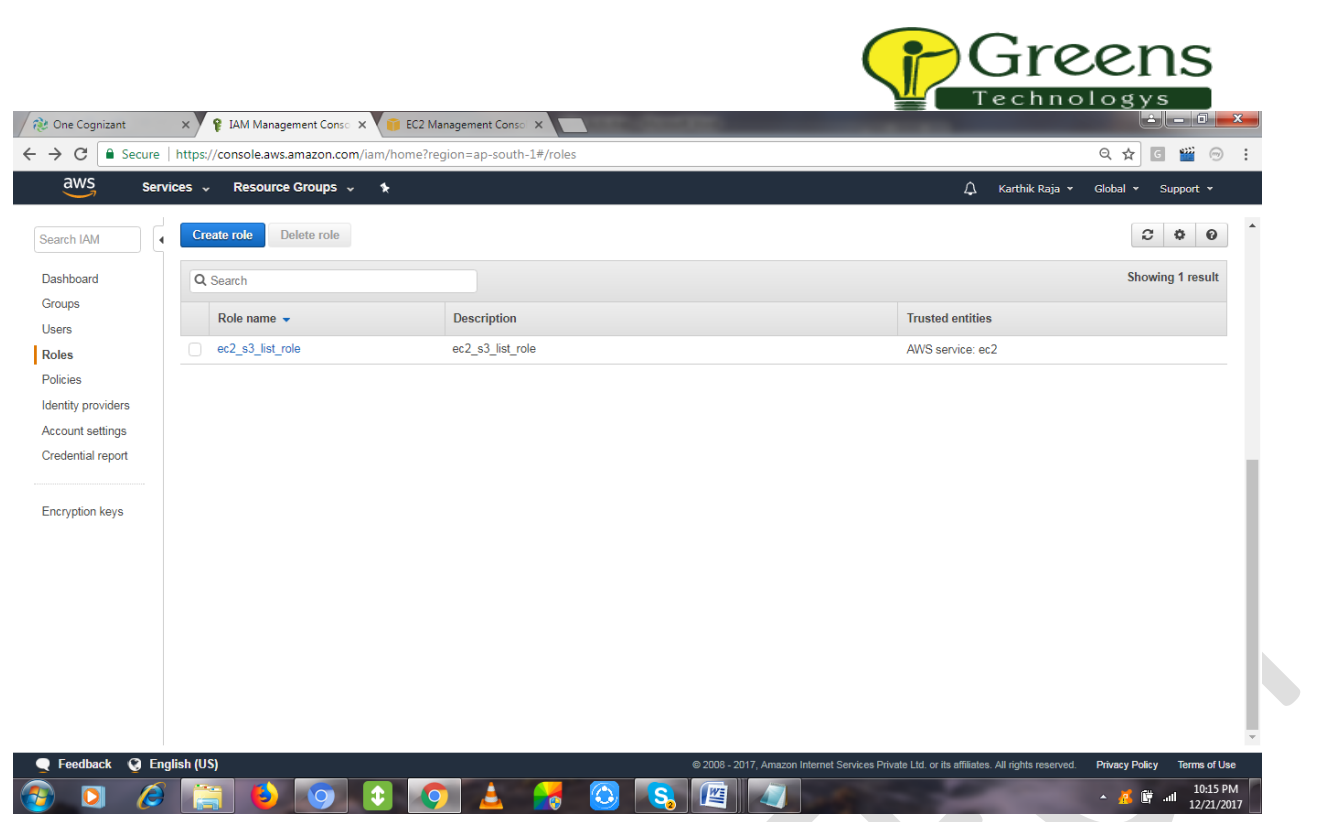

## **IAM Role Test scenario:**

Create an EC2 with IAM Role and attached to it, so that after login in into the EC2 server it will not expect.

- $\triangleright$  "AWS configuration" to list the S3 listing activity [for which the role has been created].
- $\triangleright$  Also No access/secret key is required for setting the configuration.

Mapping the created the Role for the Creating EC2:

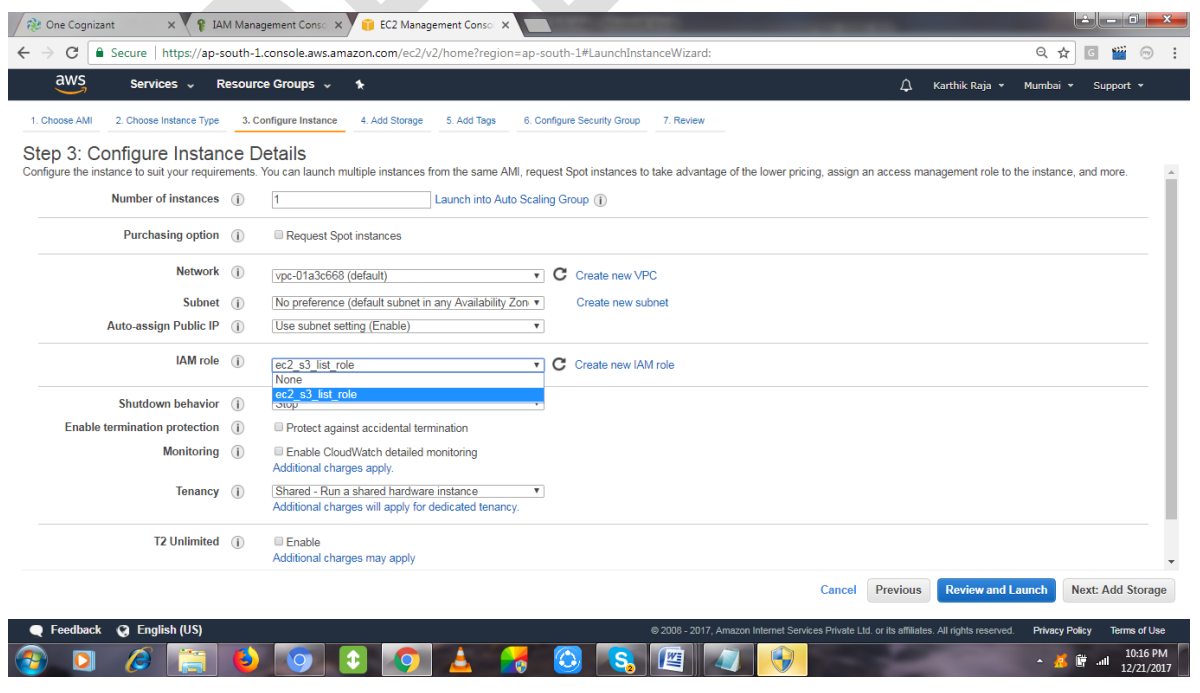

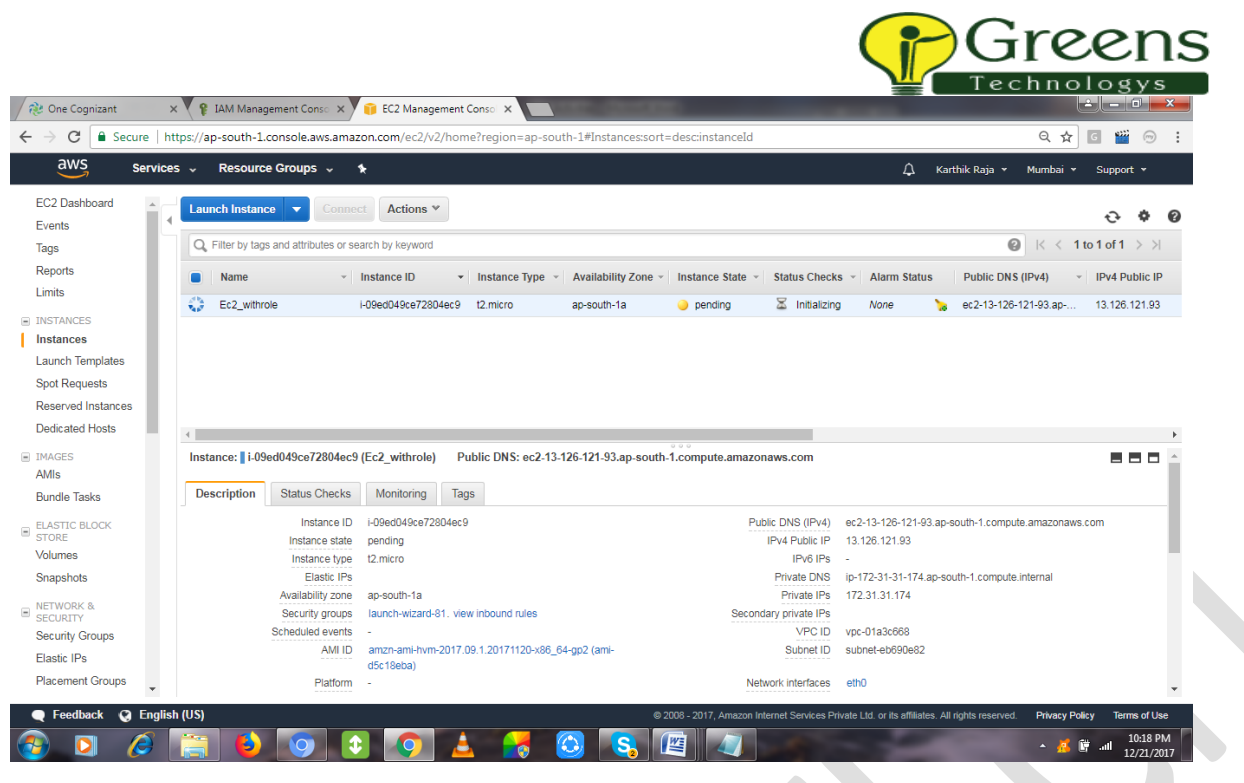

Once login into the EC2 and check with the S3 Bucket Listing command – **AWS S3 ls**

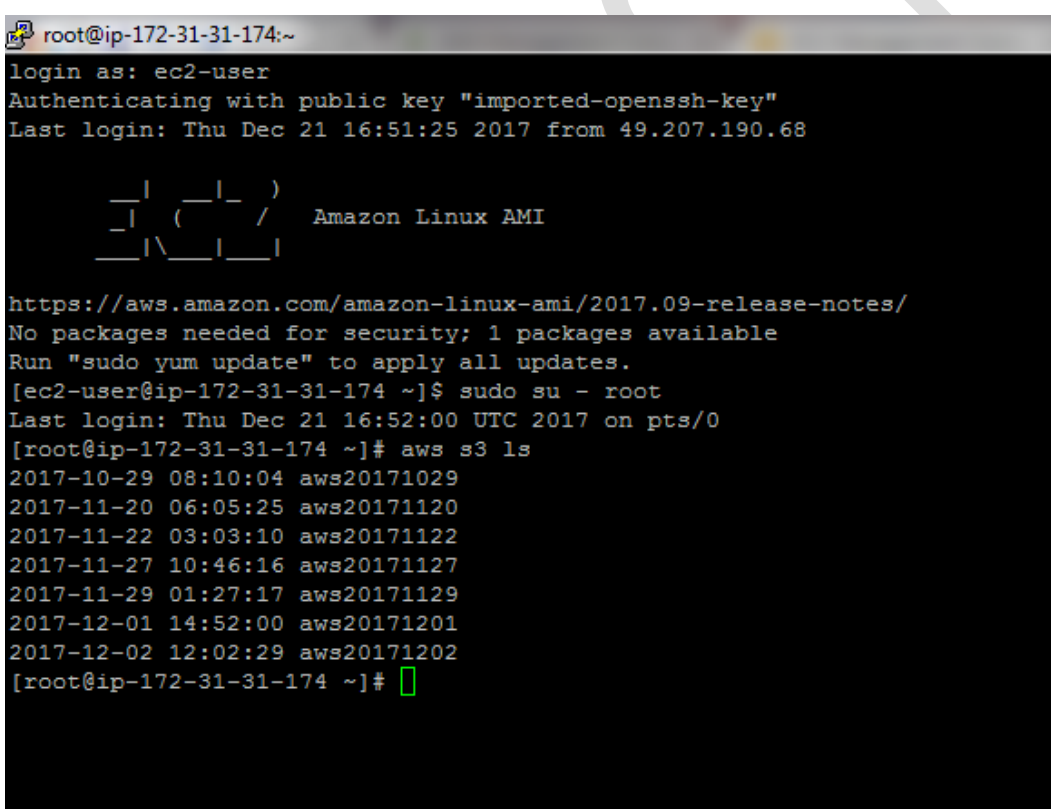

Compare the same by creating an EC2 without attaching the role, you can see the difference.

It will ask Access/Secret Key, etc.

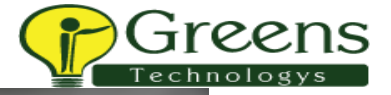

#### root@ip-172-31-20-197:~

.<br>login as: ec2-user<br>Authenticating with public key "imported-openssh-key"

 $\frac{-1}{-1}\sum_{i=1}^{n-1}(-\frac{1}{i})^{i}$ Amazon Linux AMI

https://aws.amazon.com/amazon-linux-ami/2017.09-release-notes/<br>No packages needed for security; 1 packages available<br>Run "sudo yum update" to apply all updates.<br>[ec2-user@ip-172-31-20-197 ~]\$ sudo su - root<br>[root@ip-172-31